### **QUANTO, UM SOFTWARE PARA AUXILIAR A CARACTERIZAÇÃO DE IMAGENS**

A. G. P. da Silva\*, E. R. S. Guimarães\*\*, E. J. T. de Mello\*, L. P. de Carvalho\*, Í. O. Matias\*\*\*

\*Universidade Estadual do Norte Fluminense

Prédio das Oficinas, LAMAV, Av. Alberto Lamego, 2000, 28013-602, Campos dos Goytacazes, RJ, [angelus@uenf.br](mailto:angelus@uenf.br)

\*\*Instituto Federal do Espírito Santo – Ifes – Campus Ibatiba

Av. 7 de novembro, 40, Centro, 29395-000, Ibatiba, ES, eglon@ifes.edu.br

\*\*\*Universidade Candido Mendes – UCAM – Campos

Av. Anita Peçanha, 100, Parque São Caetano, Campos dos Goytacazes, RJ, 28030- 335, italo@ucam-campos.br.

*A contagem de elementos em imagens se faz presente em diversas áreas do conhecimento, incluindo biologia e esterelogia. Diante disto, foi desenvolvido um software denominado QUANTO, especializado em procedimentos de contagem de elementos. O programa oferece uma gama de recursos de edição e anotação de imagens para auxiliar o operador a não somente realizar a contagem, mas preparála adequadamente para isso. O QUANTO permite a contagem simultânea de até dez categorias de objetos diferentes de formas manual e automática, permitindo a correção de enganos de forma simples e rápida. Em sua parte automatizada, o programa identifica e marca os elementos que guardam semelhança com o template escolhido. Para validar o programa e verificar sua eficiência, o QUANTO foi utilizado em processos de análise estereológica. Os resultados foram considerados satisfatórios e apresentaram economia de tempo na ordem de 95%, além de melhorias de ergonomia, conforto, flexibilidade e reprodutibilidade dos procedimentos.*

Palavras-chave: Estereologia, análise de imagens, caracterização estrutural por contagem, contagem de elementos, processamento digital de imagens.

## INTRODUÇÃO

O microscópio óptico permaneceu afastado da área computacional por um longo período de tempo, em que somente era possível visualizar as imagens diretamente nas lentes dos microscópios e registrá-las em filme de celulóide. Entretanto, o advento das câmeras digitais representou uma grande evolução para a análise de imagens de microscópios. Ao se acoplar uma câmera digital em um microscópio, torna-se possível capturar imagens digitais de forma simples e rápida, permitindo realizar análises quantitativas destas imagens (16).

Uma ferramenta capaz de realizar análise quantitativa de imagens de microscópios é a chamada estereologia quantitativa <sup>(17;14;4;6)</sup>. Oliveira (2013)<sup>(15)</sup> salienta que as principais vantagens desta técnica são: a eficiência, simplicidade, validade e a aplicabilidade ampla. As técnicas estereológicas oferecem maneiras eficientes de se estimar alguns parâmetros numéricos, tais como: áreas, tamanhos, volumes, densidades e números de populações de um material sólido em amostras como seções planas.

Uma das principais vertentes da estereologia é a contagem de elementos em imagens. Esta prática se faz presente e necessária para várias finalidades, nas mais diversas áreas. Geuna  $(2005)^{(8)}$  afirma que a técnica de contagem de partículas através da microscopia é uma das mais importantes descobertas da pesquisa desde o início da era científica. Entretanto, este processo pode ser demorado e impreciso. Isto dependerá fortemente da técnica a ser utilizada, dos recursos disponíveis (que podem ser computacionais ou não) e da qualidade das imagens a serem analisadas.

Diante disto, as técnicas de processamento digital de imagens podem representar grande avanço na estereologia, sobretudo para contagens de elementos em imagens e procedimentos de medições estereológicas (os quais também podem envolver contagem). De 1964 aos dias atuais, a área de processamento de imagens vem apresentando crescimento expressivo e suas aplicações permeiam quase todos os ramos da atividade humana. Em Medicina, permitindo tanto o desenvolvimento de novos equipamentos quanto a maior facilidade de interpretação de imagens produzidas por equipamentos mais antigos. Em Biologia, a capacidade de processar automaticamente imagens obtidas de microscópios, representa grande avanço com ganho de tempo, precisão e reprodutibilidade nos processos. Inúmeras outras áreas distintas como Astronomia, Segurança, Publicidade e Direito vêm sendo beneficiadas com os avanços nas áreas de processamento de imagens e visão por computador<sup>(12)</sup>.

Diante do exposto, o presente trabalho tem por objetivo desenvolver um software simples e intuitivo que servirá de ferramenta para diversos processos de contagem de elementos em imagens, podendo substituir processos que tradicionalmente são executados de forma manual. Este software foi denominado

662

Quanto e, além das funcionalidades de contagem manual e automatizada, possui diversos recursos de tratamento de imagens, tais como, opções de segmentação, Operações lógicas e aritméticas, operações morfológicas, criação de formas, entre outros.

# MATERIAIS E MÉTODOS

O Quanto foi desenvolvido para as plataformas MS-Windows e Linux, entretanto, os recursos utilizados em seu desenvolvimento, o *framework* Qt Creator 5.6 e a biblioteca OpenCv 3.1, são multiplataforma, o que flexibiliza a inclusão de novos recursos e adaptações para outras plataformas, além de auxiliar o ganho de produtividade na programação de softwares de visão computacional.

O Quanto foi desenvolvido em três etapas cíclicas contendo os mesmos procedimentos. A Figura 1 apresenta um fluxograma com as etapas cíclicas de desenvolvimento do programa.

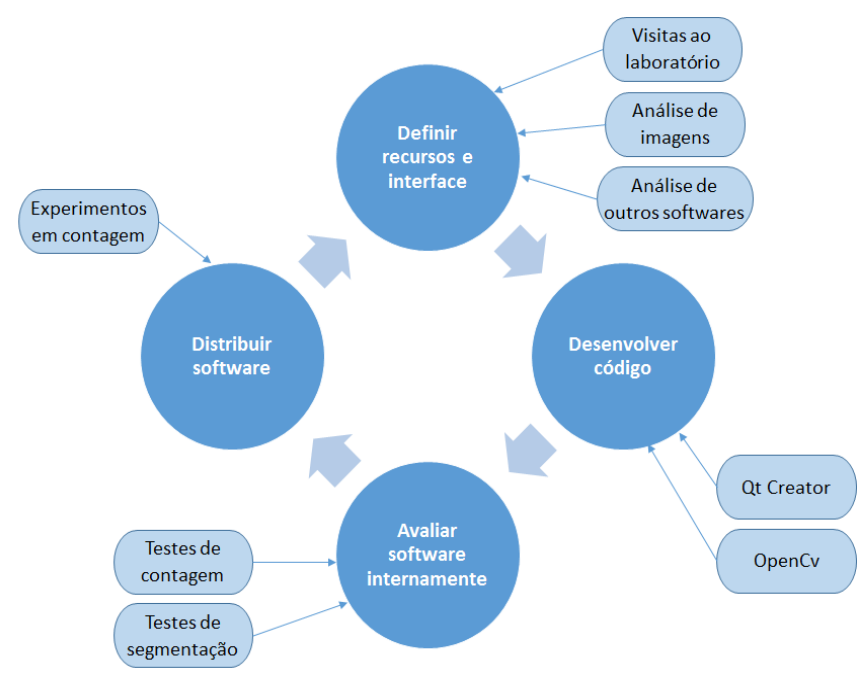

Figura 1: Fluxograma de desenvolvimento do QUANTO.

Em cada etapa de desenvolvimento, uma nova versão foi distribuída e testada com novas funcionalidades, fazendo com que o retorno dos usuários permita correções de problemas e a aceitação de sugestões para implementações em versões futuras<sup>(3)</sup>.

# RESULTADOS E DISCUSSÃO

### Apresentação do software

A interface do Quanto foi desenvolvida para ser simples e intuitiva, seguindo a tendência e os padrões utilizados na maioria dos softwares que se propõem à análise e tratamento de imagens<sup>(16;2;1;7)</sup>. Esta interface é composta de barra de menu, caixas de ferramentas, painel lateral de funcionalidades, ferramentas de criação de formas, área de trabalho e painel de snapshot. A Figura 2 apresenta a tela de interface do Quanto com uma imagem carregada para análise.

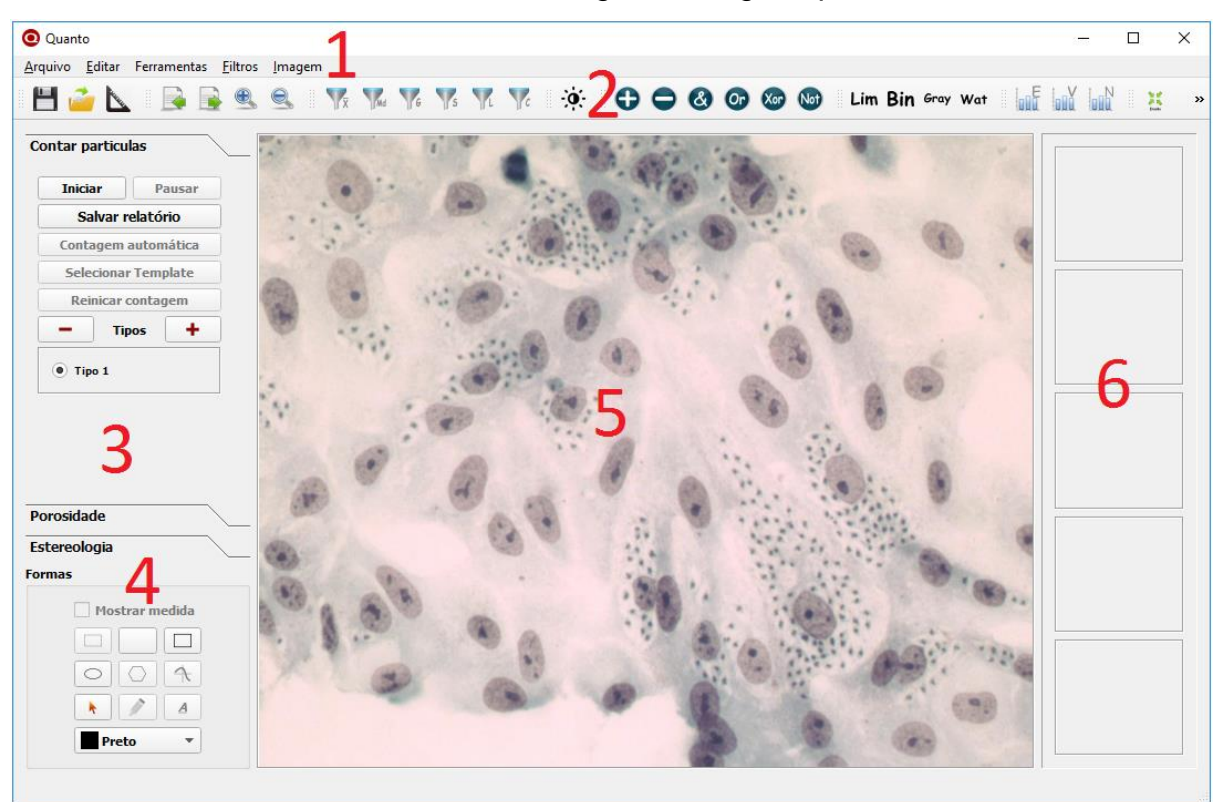

Figura 2. - Interface gráfica do Quanto. 1) barra de menu; 2) caixas de ferramentas; 3) painel lateral de funcionalidades; 4) ferramentas de criação de formas; 5) área de trabalho; 6) painel de snapshot.

## Estudo de caso

Para validar o software e verificar sua eficácia e eficiência em ambiente de uso, foram realizados experimentos práticos utilizando as medições estereológicas presentes no Quanto. Este experimento foi executado baseando-se em Mendonça  $(2014)^{(13)}$ , que realiza a caracterização e a quantificação de ferrita-δ no metal de solda inoxidável austenítico.

Mendonça (2014) utilizou o método da contagem manual de pontos por microscopia ótica (MO) em imagens com diferentes aumentos para estimar o teor de ferrita-δ. Com o intuito realizar uma comparação entre o método de contagem manual, utilizado em Mendonça (2014), e o método de contagem proposto pelo Quanto, foram utilizadas as mesmas imagens, disponibilizadas pelos pesquisadores do Laboratório de Materiais Avançados da UENF (LAMAV – UENF), e os mesmos parâmetros entre os dois métodos, alterando-se somente a forma de realizar a contagem.

#### Metodologia de contagem utilizada em Mendonça (2014)

A quantificação da ferrita delta feita em Mendonça (2014) foi fundamentada na "ASTM E562-11: *Standard test method for determining volume fraction by sistematic manual point"* (ASTM, 2011). O quantitativo de micrografias analisadas está distribuído no Quadro 1.

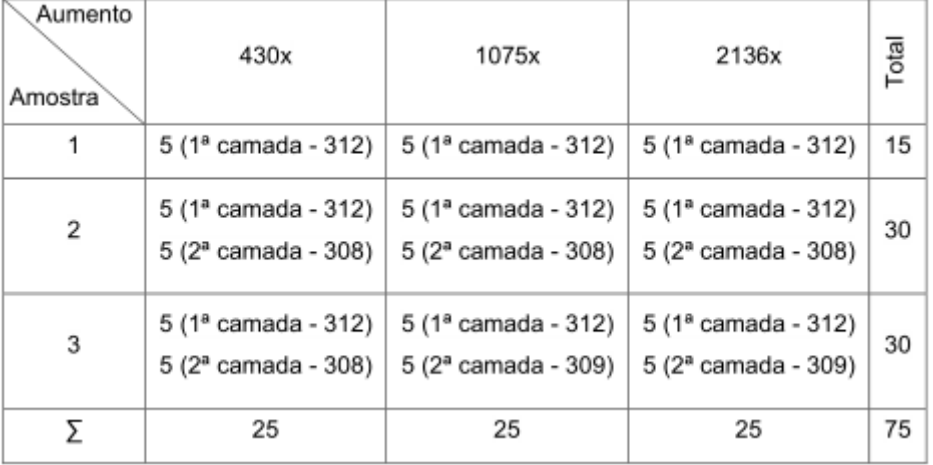

<span id="page-4-0"></span>Quadro *1* - Quantitativo de amostras analisadas (Mendonça, 2014).

Foram analisadas quinze micrografias de cada camada de ferrita delta soldada em aço inoxidável austenítico. Destas, cinco no aumento de 430x, cinco em 1075x e outras cinco no aumento de 2136x. Em cada uma das 75 micrografias analisadas [\(Quadro \)](#page-4-0) sobrepôs-se uma malha com 100 pontos, totalizando 7500 pontos. É importante ressaltar que, para cada camada de ferrita delta soldada, estavam disponíveis cerca de 27 micrografias e as 15 analisadas foram

selecionadas aleatoriamente. Caso uma micrografia selecionada tivesse de má qualidade ou gerando muitas dúvidas na contagem, esta era descartada.

A contagem da ferrita-δ foi feita da seguinte maneira: após sobrepor a malha com os 100 pontos igualmente espaçados, a imagem foi convertida para o formato PDF e foi contado visualmente o número de pontos que incidiram sobre o constituinte de interesse, ou seja, a ferrita-δ. Cada ponto que caiu na borda da fase de interesse foi contado como 0,5 e cada ponto que gerou dúvida se estava fora ou dentro da ferrita-δ também foi contado como 0,5.

Após terminar a contagem, calculou-se a fração volumétrica<sup>(4,5;11)</sup>. A Figura 3. exibe uma micrografia analisada com a malha de pontos sobreposta.

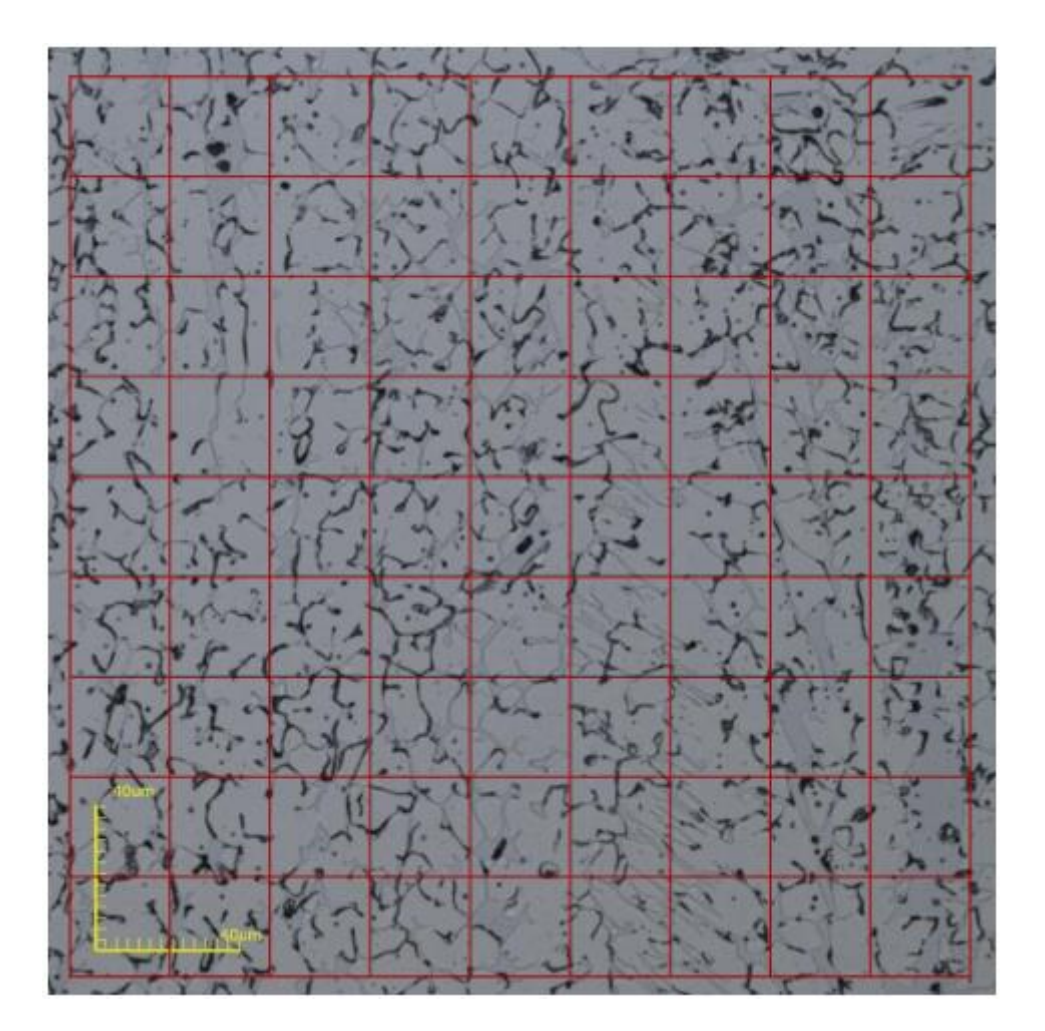

Figura 3 - Micrografia de ferrita delta com malha de 100 pontos sobreposta<sup>(13)</sup>.

## Metodologia de contagem utilizando o Quanto

A fim de permitir a comparação entre os métodos de medições estereológicas, a análise de ferrita delta realizada utilizando o Quanto foi feita de maneira análoga àquela realizada em Mendonça (2014). Dentre as micrografias disponíveis (cerca de 27 para cada camada de solda, disponibilizadas pela autora), foi selecionada a mesma quantidade de imagens e foi utilizado o mesmo método de escolha supracitado (15 micrografias de cada camada selecionadas aleatoriamente).

A única diferença entre a análise realizada em Mendonça (2014) e a análise realizada no presente trabalho utilizando o Quanto é a forma efetiva de realizar a contagem. Para proceder a contagem no programa, cada micrografia foi carregada sem a malha de pontos e foi realizada uma binarização<sup>(12;10)</sup>. Esta segmentação é necessária para separar a fase de interesse dos outros elementos da imagem.

Após realizar a binarização da micrografia, o botão "Fração volumétrica por fração de pontos (Pp)", presente na aba "Estereologia" da barra lateral de funcionalidades do Quanto foi pressionado. Assim, o programa exibe a malha de pontos sobreposta na imagem binarizada e os seguintes valores referentes à contagem: quantidade de pontos incidentes na fase de interesse, quantidade de pontos que não incidiram na fase de interesse e a fração volumétrica calculada. A Figura 4. exibe uma micrografia após ser binarizada e submetida a esta análise.

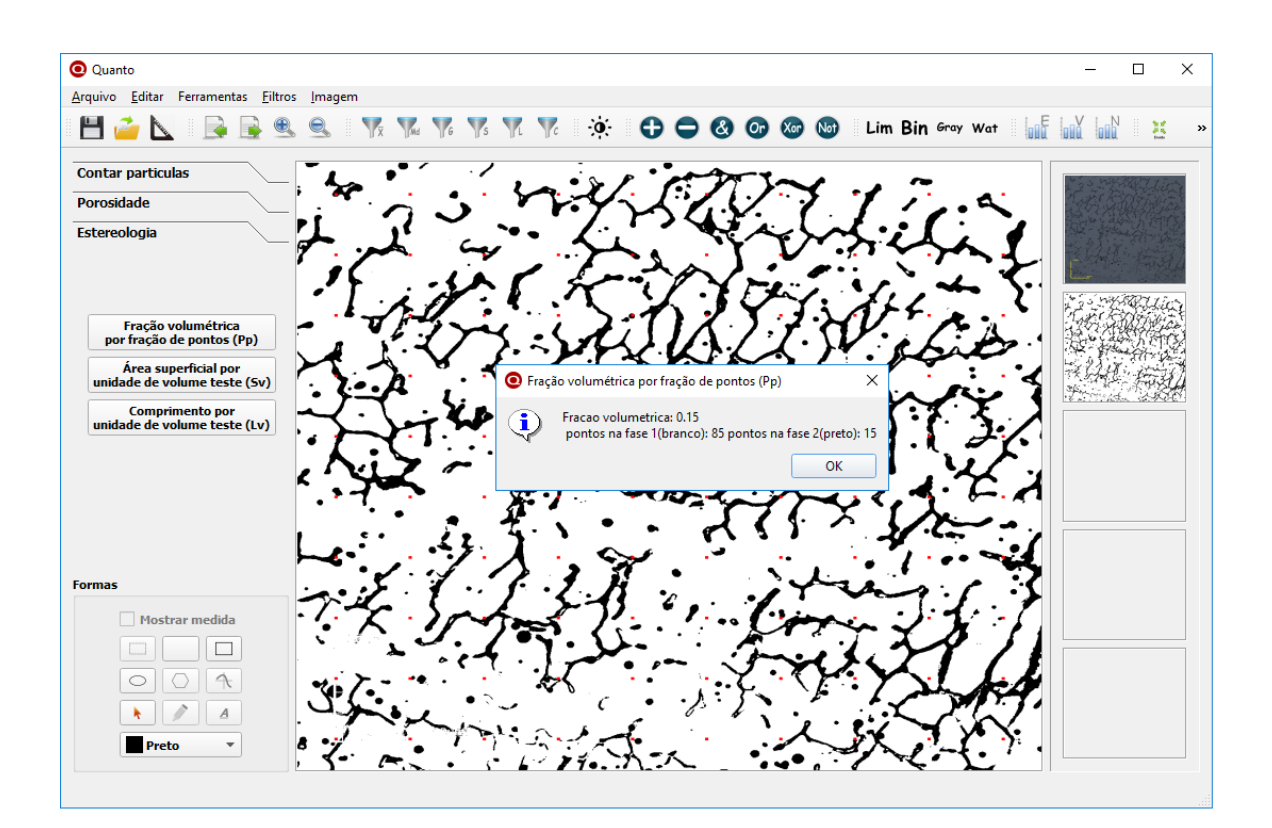

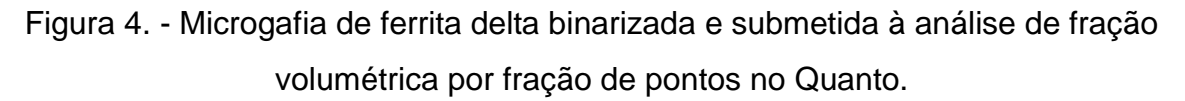

# Resultados da quantificação de ferrita-δ

A quantificação de ferrita-δ na microestrutura dos aços é considerada importante, pois está relacionada com a resistência à corrosão e com as propriedades mecânicas destes materiais. Os resultados da quantificação realizada em Mendonça (2014), bem como os resultados da análise feita com o uso do Quanto são exibidos no Quadro 2.

Quadro 2 - Resultados da quantificação de ferrita delta por meio do método manual utilizado em Mendonça (2014) e por meio do Quanto.

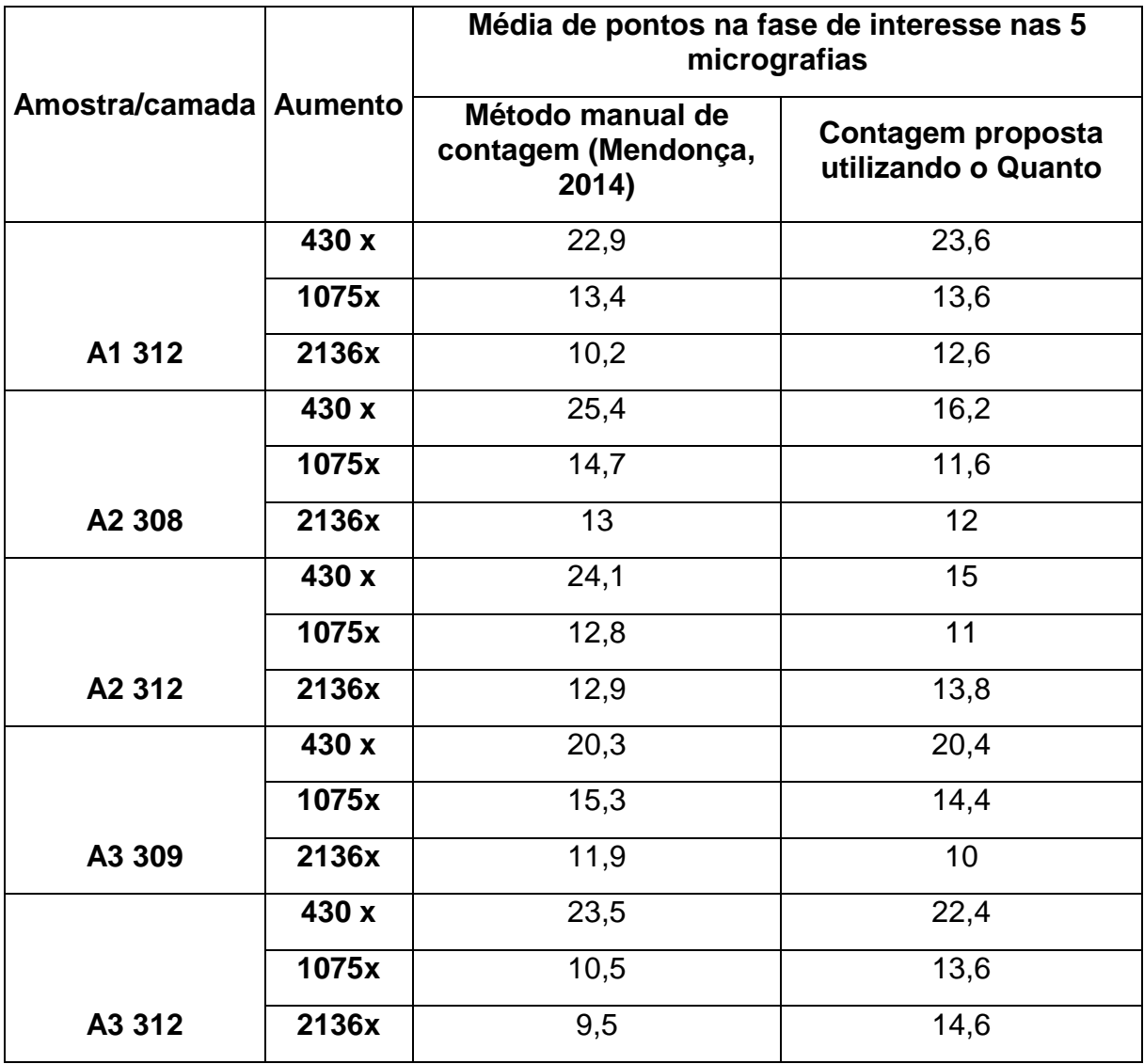

Conforme pode ser visto no Quadro 2., os resultados da quantificação utilizando os dois métodos de contagem foram semelhantes na grande maioria dos

casos. Somente em três casos houve diferença mais acentuada entre os resultados: na amostra A2 308, com aumento de 430x, na amostra A2 312, com aumento de 430x e na amostra A3 312 com aumento de 2136x. É importante ressaltar que, conforme constatado em Mendonça (2014), o aumento de 430x apresentou resultados destoantes de outros casos, evidenciando que este aumento possivelmente não é suficiente para este tipo de análise, gerando falhas.

A maior diferença entre o procedimento de análise tradicional e o procedimento proposto neste trabalho com o uso do QUANTO consiste do tempo necessário de trabalho. O Quadro 3 apresenta os tempos em minutos que foram cronometrados na quantificação da ferrita delta por meio do Quanto.

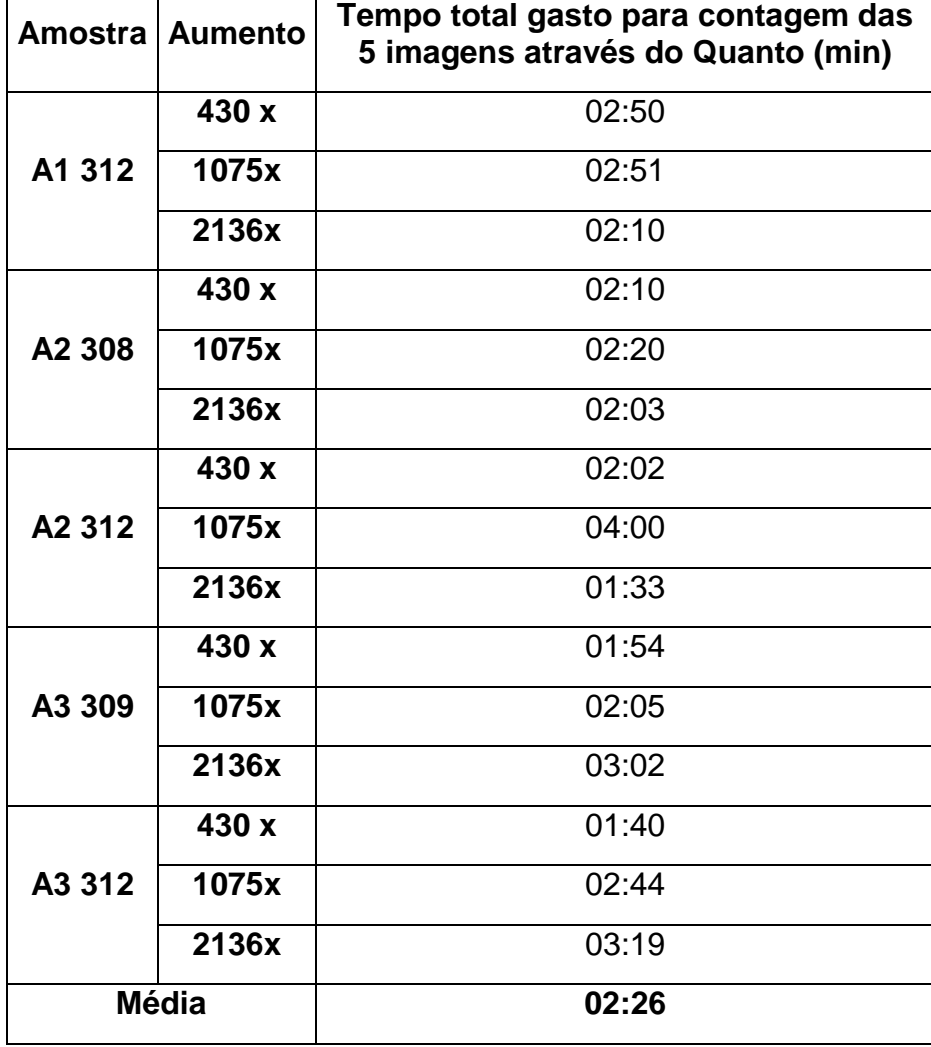

Quadro 3 - Tempo gasto para a quantificação da ferrita delta por meio do Quanto.

Conforme expresso pela autora, os experimentos realizados em Mendonça (2014) utilizando o método manual de contagem apresentaram tempo médio de 9 minutos e 32 segundos para cada imagem, totalizando 47 minutos e 40 segundos para cada grupo de 5 imagens. Enquanto o tempo médio gasto para a análise de um grupo de 5 microgafias utilizando o Quanto foi de 2 minutos e 26 segundos, o que representa um ganho da ordem de 95% na economia de tempo de trabalho para a quantificação de ferrita-δ. A Figura 5. apresenta graficamente a comparação entre o tempo de análise por meio do método manual utilizado em Mendonça (2014) e o tempo de análise por meio do Quanto a cada grupo de 5 micrografias.

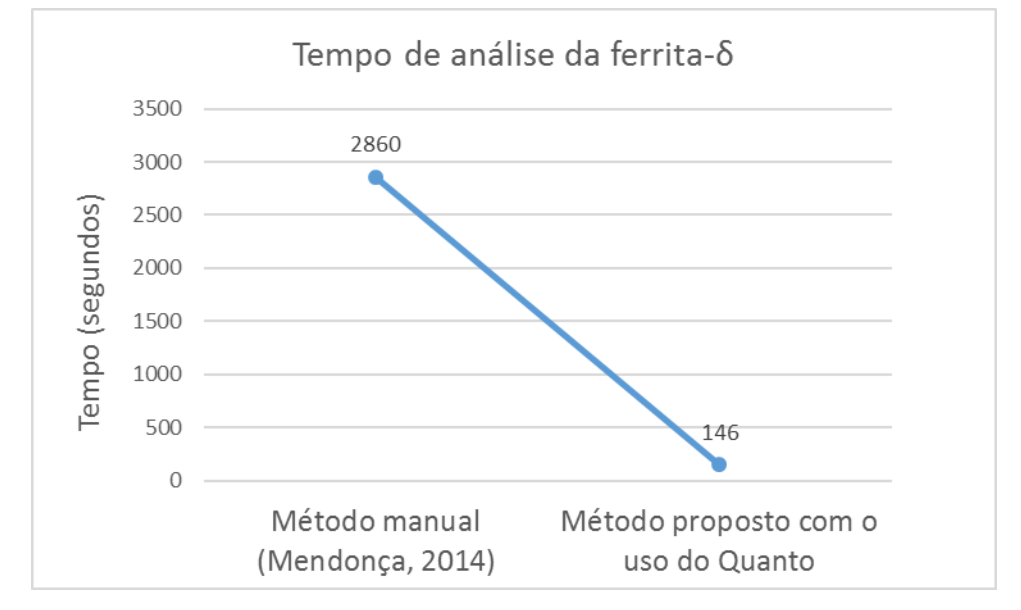

Figura *5* - Tempo de análise da ferrita-δ através do método manual e do método proposto com o uso do Quanto.

## CONCLUSÕES

No presente trabalho, foi desenvolvido um software denominado Quanto, que consiste de uma ferramenta simples e intuitiva direcionada a realizar diversos processos de contagem de elementos e análise de imagens. O software foi desenvolvido utilizando recursos multiplataforma, que possibilitam seu uso em diferentes sistemas operacionais, além de facilitarem a conversão para outras plataformas (Android, ios, etc.).

As funcionalidades de medições estereológicas e contagem de elementos em imagens, manual e automatizada, permitem que o Quanto atue de forma alternativa a métodos tradicionais de análise. Experimentos práticos comparando estes

670

métodos tradicionais com o novo método proposto pela ferramenta mostraram que seu uso traz benefícios consideráveis de ergonomia, conforto, precisão dos resultados, reprodutibilidade, flexibilidade de trabalho e economia de energia. Além destes benefícios, os experimentos também mostraram que o Quanto pode reduzir o tempo de trabalho em até 95%, otimizando estudos e análises científicas.

# REFERÊNCIAS

1 - AGUIAR, T.V., SANT'ANNA-SANTOS, B.F., AZEVEDO, A.A., FERREIRA, R.S. Anati Quanti: software de análises quantitativas para estudos em anatomia vegetal. *Planta Daninha*, Viçosa-MG, 25(4):649-659, 2007.

2 - COLLINS, T.J. ImageJ for microscopy. *BioTechniques*, 43:S25-S30, 2007.

3 - CUSUMANO, M. A., YOFFIE, D.B. Software development on Internet time. *Computer*, 32(10):60–69, 1999.

4 - DA SILVA, A.G.P. (2007) Introdução à estereologia. Laboratório de Materiais Avançados - Universidade Estadual do Norte Fluminense, http://aulas.eagps.info/estereologia/estereologia.pdf em: 05/06/2016.

5 - DE MOURA, E.M. Análise gráfica de estruturas porosas sobre a ótica da estereologia. Tese (Doutorado em Ciências e Engenharia de Materiais) -Natal– RN, Universidade Federal do Rio Grande do Norte – UFRN, 2011.

6 - ESTEVES, E.M. Simulação computacional de medidas estereológicas em estruturas de metal duro (WC-Co). Tese (Doutorado em ciência e engenharia de materiais) Natal – RN, Universidade Federal do Rio Grande do Norte – UFNR, 130p, 2011.

7 - FRANCISCO, J.S., MORAES, H.P., DIAS, E.P. Evaluation of the Image-Pro Plus 4.5 software for automatic counting of labeled nuclei by PCNA immunohistochemistry. *Oral Pathology*,18(2):100-104, 2004.

8 - GEUNA, S. Disector principle in morphological researchhe revolution of counting "Tops": two decades of the disector principle in morphological research. Microscopy Research and Technique, 2005, 66:270-274, 2005.

9 - GOLDENSTEIN, H. Microscopia Óptica Departamento de Engenharia Metalúrgica e Materiais - Universidade de São Paulo; http://www.angelfire.com/crazy3/qfl2308/1\_multipart\_xF8FF\_6\_Microscopia\_otica.pdf em 05/05/2016.

10 - GONZALEZ, R. C., WOODS, R., EDDINS, S. *Digital image processing using MATLAB*. 1. ed. New Jersey: Person Education, Inc, 2004.

11 - MANNHEIMER, W.A. *Microscopia dos materiais: uma introdução*. 1.ed. Sociedade brasileira de microscopia e microanálise. 112p, 2002.

12 - MARQUES FILHO, O., VIEIRA NETO, H., *Processamento Digital de Imagens*, 1. ed. Rio de Janeiro: Brasport, 331p., 1999.

13 - MENDONÇA, S.V.S. Caracterização de ferrita-δ no metal de solda inoxidável austenítico. Monografia (Graduação em engenharia de materiais) Universidade Estadual do Norte Fluminense (Uenf), 2014.

14 - PIEDADE, M.C.B. Avaliação estrutural, estereológica e biomecânica do efeito da aplicação do ultrassom no reparo de lesão lacerativa experimental do gastrocnêmio de rato. Tese (Doutorado em ciências) – São Paulo – SP, Universidade de São Paulo – USP, 166p., 2010.

15 - OLIVEIRA, K.C., *Análise estereológica postmortem do córtex orbitofrontal de indivíduos acometidos por transtorno obsessivo-compulsivo ou por transtorno afetivo bipolar*. Tese (doutorado em ciências) São Paulo – SP, Universidade de São Paulo – USP, 235p., 2013.

16 - SALES, D.D.S. *Desenvolvimento de um software livre para análise de imagens com estereologia quantitativa*. Tese (doutorado em engenharia e ciência dos materiais) – Campos dos Goytacazes – RJ, Universidade Estadual do Norte Fluminense – UENF, 187p., 2014.

17 - WEIBEL, E.R. *Stereological methods: Pratical methods for biological morphometry*. Londres: Academic Press, 1979.

## ABSTRACT

Counting elements in an image is a common task in several areas of knowledge. The software QUANTO was develop to deal with this problem. The software has a bunch of resources to work in editing and marking images besides counting elements. That is, not just counting but preparing the image for it. QUANTO can count up to ten different elements at a time. It is possible to count in automatic and manual modes. It is possible to edit the results to eliminate false positive and negative counting. In automatic mode, QUANTO recognizes and marks the elements that are similar to a chosen template. A test was made to validate QUANTO. The volume fraction of δferrite in an austenitic welding steel was determined. The results, in comparison to the hand counting, showed to be comparable in value but 95% faster. There is also gain in ergonomics, comfort, flexibility and reproducibility.

Key-words: Estereology, image analysis, structural characterization, elemento counting, processing of digital images.